# **APLIKASI MONITORING AGENDA KERJA PADA DINAS PEKERJAAN UMUM BIDANG PENATAAN RUANG PROVINSI KALIMANTAN TIMUR BERBASIS SMS GATEWAY**

**Ramdhani 1) , Ekawati Yulsilviana 2) , Nurul Ikhsan 3)**

<sup>1</sup> Sistem Informasi, STMIK Widya Cipta Dharma <sup>1</sup> Jl. M. Yamin, Samarinda, 75123 E-mail : r.dhanny@gmail.com <sup>1)</sup>, ekawicida@gmail.com <sup>2)</sup>, ictborneo@gmail.com <sup>3)</sup>

# **ABSTRAK**

Aplikasi Monitoring Agenda Kerja merupakan aplikasi yang dibangun untuk mengelola proses monitoring agenda kerja yang telah dibuat yang terdiri dari input data pegawai, data kegiatan*,* data berita, proses kirim sms serta pelaporannya.

Penelitian ini dilakukan pada Dinas Pekerjaan Umum Bidang Penataan Ruang Provinsi Kalimantan Timur yang terletak di Jl. Tengkawang, Karang Paci, Kota Samarinda dengan menggunakan metode penelitian yaitu metode pengumpulan data, studi lapangan, studi pustaka, analisis kebutuhan, desain sistem, dan implementasi sistem. Pada penelitian ini telah dibuat Aplikasi Monitoring Agenda Kerja dengan desain sistem menggunakan *Flowchart dan Sitemap*. Metode pengembangan sistem yang digunakan yaitu *Prototype* dan metode pengujian menggunakan *White Box*. Sistem Ini dibangun menggunakan software yaitu Macromedia Dreamweaver MX, MySQL dan Gammu. Aplikasi yang dibangun beroperasi pada Sistem Operasi Windows.

Dari hasil implementasi sistem, disimpulkan bahwa dengan penggunaan software dapat membantu dalam pengelolaan proses Monitoring Agenda Kerja pada Dinas Pekerjaan Umum Bidang Penataan Ruang Provinsi Kalimantan Timur Berbasis SMS Gateway. Serta penulis memberikan saran agar sistem ini kedepannya juga dapat dijalankan secara online.

*Kata Kunci :* SMS Gateway, Aplikasi Monitoring Agenda Kerja

# **PENDAHULUAN**

Di jaman modern sekarang ini komputer digunakan sebagai alat bantu untuk mengatasi keterbatasan kemampuan manusia dalam memecahkan persoalan, seperti keterbatasan dalam hal kecepatan pengolahan data, kecepatan memperoleh data, kebenaran dalam menyusun laporan dan lain-lain. Penggunaan komputer pada instansi pemerintah dan swasta saat ini semakin meningkat setiap harinya.

Dinas Pekerjaan Umum bidang Penataan Ruang sebagai instansi pemerintahan yang telah diakui memiliki banyak agenda baik agenda rapat maupun agenda kerja yang harus dilakukan. Agenda tersebut penting bagi Dinas Pekerjaan Umum bidang Penataan Ruang dikarenakan memuat suatu kegiatan yang telah disetujui dalam Dokumen Pelaksanaan Anggaran tahunan yang harus dilaksanakan demi tercapainya suatu sistem kerja yang baik.

Kebanyakan agenda kerja yang terdapat pada suatu Dinas Pekerjaan Umum bidang penataan ruang belum memiliki sistem khusus yang memiliki fungsi sebagai *reminder* atau pengingat, sehingga mengakibatkan agenda kerja yang seharusnya dapat dilakukan dengan maksimal terkendala dengan tidak hadirnya salah satu pegawai pada Dinas Pekerjaan Umum bidang penataan ruang. Pelaksanaan agenda kegiatan yang berjalan saat ini hanya pemberitahuan bersifat pengumuman yang ditempel di mading rapat atau berupa surat yang terkadang tidak terbaca oleh pegawai.

Sistem monitoring agenda kegiatan salah satunya menggunakan *SMS Gateway* yang saat ini memungkinkan untuk menunjang suatu aplikasi sebagai pengingat suatu agenda kegiatan pada Dinas Pekerjaan Umum bidang Penataan Ruang.

Dari permasalahan di atas, maka akan dibangun suatu aplikasi monitoring agenda kerja pada Dinas Pekerjaan Umum bidang Penataan Ruang berbasis *SMS Gateway* yang diharapkan dapat membantu dinas dalam hal pentingnya suatu agenda kerja pada suatu perusahaan.

#### **2. RUANG LINGKUP PENELITIAN**

# **1. Cakupan permasalahan**

Adapun suatu permasalahan dalam penelitian yang dilakukan dapat dirumuskan sebagai berikut :

Bagaimana cara membangun Aplikasi Monitoring Agenda Kerja Pada Dinas Pekerjaan Umum Bidang Penataan Ruang Berbasis *SMS Gateway*.

# **2. Batasan-batasan penelitian**

Mengingat luasnya ruang lingkup permasalahan yang ada dan menghindari berkembangnya sistem maka batasan masalah yang akan diteliti adalah sebagai berikut:

- 1. Metode pengembangan yang digunakan menggunakan metode *Prototype.*
- 2. Agenda kerja yang akan dibuat mengikuti agenda kerja yang terdapat pada Dinas Pekerjaan Umum bidang Penataan Ruang Provinsi Kalimantan Timur.
- 3. Bahasa pemrograman yang digunakan adalah *PHP* dan database MySQL.
- 4. *Input*, terdiri dari :
	- 1) Data Pegawai
	- 2) Data Kegiatan
	- 3) Data Berita
- 5. *Proses*
	- 1) Proses Kirim Pesan
- 6. *Output*
	- Laporan Hasil Kegiatan
- **3. Rencana hasil yang didapatkan**

Adapun tujuan penelitian ini adalah menghasilkan suatu Aplikasi Monitoring Agenda Kerja Pada Dinas Pekerjaan Umum Bidang Penataan Ruang yang berfungsi sebagai *reminder* atau pengingat jadwal agenda kerja berbasis SMS *Gateway*.

# **3. BAHAN DAN METODE**

#### **3.1 Penjelasan Bahan**

- 1. aplikasi adalah program siap pakai. Program yang direka untuk melaksanakan suatu fungsi bagi pengguna atau aplikasi yang lain. Contoh aplikasi adalah program pemrosesan kata dan *web browser*. Aplikasi akan menggunakan sistem operasi komputer dan aplikasi yang lainnya yang mendukung (Febrian, 2007).
- 2. Terdapat dua kelompok pendekatan di dalam mendefinisikan sistem, yaitu yang menekankan pada prosedurnya dan yang menekankan pada komponen atau elemennya. Pendekatan sistem yang lebih menekankan pada prosedur mendefinisikan sistem sebagai berikut "Suatu sistem adalah suatu jaringan kerja dari prosedur-prosedur yang saling ber*hub*ungan, berkumpul bersama-sama untuk melakukan suatu kegiatan atau untuk menyelesaikan suatu sasaran yang tertentu" (Jogiyanto, 2008).
- 3. Monitoring adalah mengawasi, mengamati atau mengecek dengan cermat, terutama untuk tujuan khusus. Dimana monitoring merupakan suatu pekerjaan bagi seseorang dalam melakukan pemantauan, mengawasi kegiatan kerja suatu sistem (Muda, 2008)
- 4. Agenda adalah buku catatan yang bertanggal untuk satu tahun atau acara yang akan dibicarakan dalam rapat (Muda, 2008)
- 5. Kerja merupakan sesuatu yang dikeluarkan oleh seseorang sebagai profesi, sengaja dilakukan untuk mendapatkan penghasilan. Kerja dapat juga diartikan sebagai pengeluaran energi untuk kegiatan yang

dibutuhkan oleh seseorang untuk mencapai tujuan tertentu (Muda, 2008)

- 6. Istilah gateway, bila dilihat pada kamus inggrisindonesia diartikan sebagai pintu gerbang. Namun pada dunia komputer, gateway dapat diartikan sebagai jembatan penghubung antar satu sistem dengan sistem lain yang berbeda, sehingga dapat terjadi suatu pertukaran data antar sistem tersebut (Rosidi, 2005)
- 7. Gammu merupakan salah satu pustaka atau *library opensource* yang dibuat sebagai *gateway* antara handphone dengan perangkat komputer. Pengembangan Gammu awalnya dari pendahulunya yaitu *gnooki* yang dari segi konsep masih sangat sederhana dan rumit. Namun pada gammu proses instalasi dan penerapan pembangunan aplikasi sms semakin mudah. Ini merupakan jasa dari beberapa *developer* yang telah membangun gammu. Gammu dibuat menggunakan gabungan *phyton* dan C. ada juga versi lain yang telah dikemas menjadi aplikasi jadi bernama *wammu* yang dibangun menggunakan bahasa C++. Gammu dapat di gunakan di semua *Operating System*. Baik itu linux, unix, *windows*. Namun setiap OS memiliki proses instalasi yang berbeda-beda (Aminudin, 2008)

## **3.2 Metode** *Prototipe*

Metode yang digunakan dalam menganalisis data ini adalah menggunakan metode *Prototipe*. Pendekatan *Prototipe* ini sering digunakan pada dunia *riil.* Karena metode ini secara keseluruhan akan mengacu kepada kepuasan *user.* Bisa dikatakan bahwa metode ini merupakan metode *waterfall* yang dilakukan secara berulang-ulang.

Tipe metode prototipe digunakan untuk menyambung ketidakpahaman pelanggan mengenai hal teknis dan memperjelas spesifikasi kebutuhan yang diinginkan.

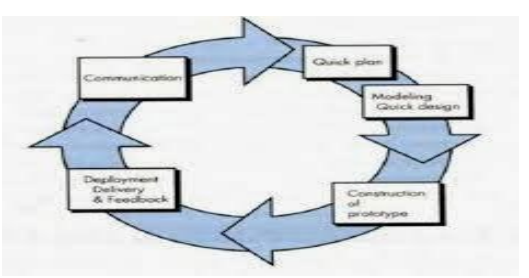

Gambar 1 Ilustrasi Model Prototipe

Sebelum memasuki lebih mendalam mengenai pembuatan *software* menggunakan metode prototype, kita harus terlebih dahulu mengetahui apa yang dimaksud dengan *prototype* itu sendiri. *Prototype* adalah model atau simulasi dari semua aspek produk sesungguhnya yang akan dikembangkan yang dimana model tersebut harus representative dari produk akhirnya.

1. Model *Prototype*

*Prototyping* model adalah suatu proses pembuatan *software* yang yang bersifat berulang dan dengan perencanaan yang cepat yang dimana terdapat umpan balik yang memungkinkan terjadinya perulangan dan perbaikan *software* sampai dengan *software* tersebut

memenuhi kebutuhan dari pengguna. Sedangkan dari beberapa referensi yang saya temukan, *prototyping* model adalah salah satu model sederhana pembuatan *software* yang dimana mengijinkan pengguna memiliki suatu gambaran awal atau dasar tentang program serta melakukan pengujian awal yang didasarkan pada konsep model kerja (*working model*).

2. Tujuan *Prototype*

*Prototyping* model sendiri mempunyai tujuan yaitu mengembangkan model awal *software* menjadi sebuah sistem yang *final*.

3. Proses *Prototype*

Proses dalam model *prototyping* secara umum adalah sebagai berikut:

1) Pengumpulan kebutuhan

*Developer* dan klien akan bertemu terlebih dahulu dan kemudian menentukan tujuan umum.

2) Perancangan

Perancangan dilakukan dengan cepat dan rancangan tersebut mewakili semua aspek *software* yang diketahui, dan rancangan ini menjadi dasar pembuatan *prototype.*

3) Evaluasi Prototype

Klien akan mengevaluasi *prototype* yang dibuat dan digunakan untuk memperjelas kebutuhan *software*.

4. Tahapan *Prototype*

Selain itu, untuk memodelkan sebuah perangkat lunak dibutuhkan beberapa tahapan di dalam proses pengembangannya. Tahapan inilah yang akan menentukan keberhasilan dari sebuah *software* itu .Pengembang perangkat lunak harus memperhatikan tahapan dalam metode *prototyping* agar *software* akhirnya dapat diterima oleh penggunanya. Dan tahapan-tahapan dalam *prototyping* tersebut adalah sebagai berikut :

1) Pengumpulan kebutuhan

Pelanggan dan pengembang bersama-sama mendefinisikan format dan kebutuhan kesseluruhan perangkat lunak, mengidentifikasikan semua kebutuhan, dan garis besar sistem yang akan dibuat.

- 2) Membangun *prototyping* Membangun *prototyping* dengan membuat perancangan sementara yang berpusat pada penyajian kepada pelanggan (misalnya dengan membuat *input* dan contoh outputnya).
- 3) Evaluasi *prototyping*

Evaluasi ini dilakukan oleh pelanggan apakah *prototyping* yang sudah dibangun sudah sesuai dengan keinginan pelanggan. Jika sudah sesuai maka langkah keempat akan diambil. Jika tidak, maka prototyping diperbaiki dengan mengulang langkah 1, 2 , dan 3.

- 4) Mengkodekan system Dalam tahap ini *prototyping* yang sudah disepakati diterjemahkan ke dalam bahasa pemrograman yang sesuai.
- 5) Menguji system

Setelah sistem sudah menjadi suatu perangkat lunak yang siap pakai, harus dites dahulu sebelum digunakan. Pengujian ini dilakukan dengan *White Box, Black Box* atau Pengujian *Beta*.

6) Evaluasi Sistem

Pelanggan mengevaluasi apakah sistem yang sudah jadi sudah sesuai dengan yang diharapkan. Jika sudah, maka langkah ketujuh dilakukan, jika belum maka mengulangi langkah 4 dan 5.

7) Menggunakan system Perangkat lunak yang telah diuji dan diterima pelanggan siap untuk digunakan

# **4. RANCANGAN SISTEM/APLIKASI**

# **4.1** *Sitemap*

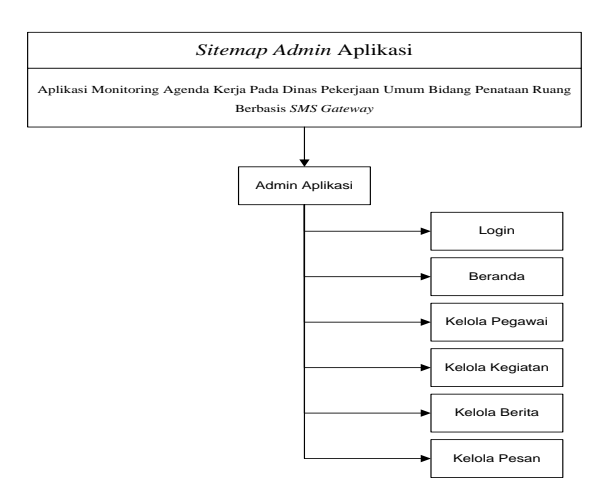

**Gambar 2** *Sitemap Admin* **Aplikasi**

Pada gambar 2 merupakan tampilan dari *sitemap admin* aplikasi dimana terdapat tampilan login dan setelah berhasil login menu yang tampil meliputi beranda, kelola pegawai, kelola kegiatan, kelola berita dan kelola pesan.

#### **4.2** *Flowchart* **4.2.1** *Login Admin*

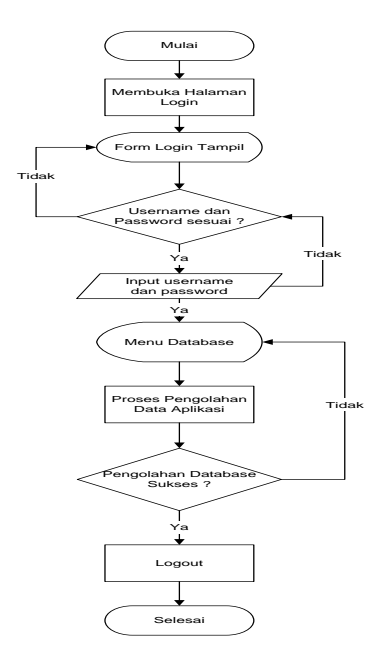

**Gambar 3** *Flowchart Login Admin*

Pada gambar 3 merupakan alur sistem dari *login admin,* dimana tahapan awal mulai melakukan proses membuka halaman login yang kemudian akan tampil *login admin*. Pada tampilan *login admin* masukkan username dan password setelah diyakin benar maka akan tampil menu database dan jika tidak sesuai akan kembali ke tampilan *login admin*. Setelah itu dilakukan proses pemeliharaan seluruh menu yang ada setelah sukses lakukan proses logout dan jika gagal maka kembali kemenu database dan proses selesai.

#### **4.2.2 Kelola SMS**

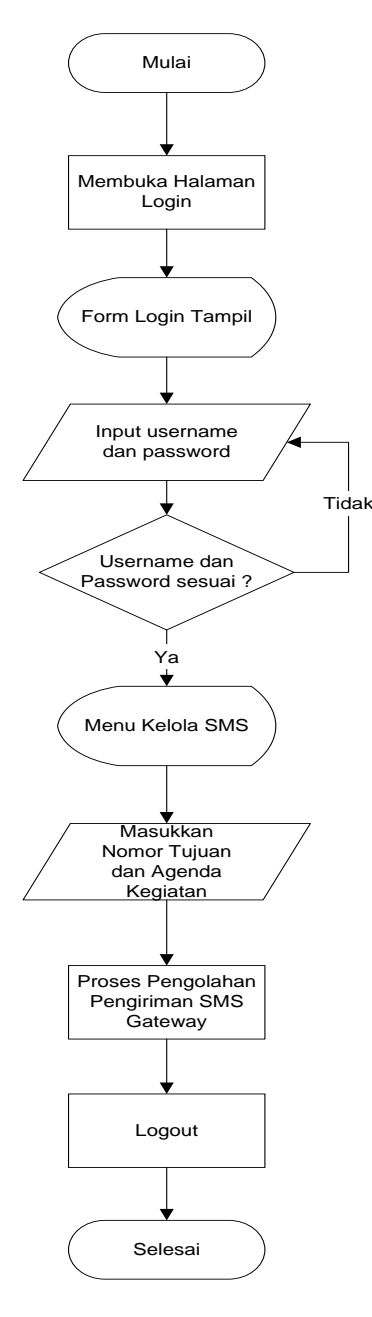

**Gambar 4** *Flowchart* **Kelola SMS**

Pada gambar 4 merupakan alur sistem dari kelola sms*,* dimana tahapan awal mulai melakukan proses membuka halaman login yang kemudian akan tampil *login admin*. Pada tampilan *login admin* masukkan username dan password setelah diyakin benar maka akan tampil menu kelola sms dan jika tidak sesuai akan kembali ke tampilan *login admin*. Setelah itu masukkan nomor tujuan dan agenda kegiatan dan lalukan proses pengiriman sms agenda kegiatan. setelah sukses lakukan proses logout dan proses selesai.

# **4.3 Tabel Database**

4.3.1 Tabel Alat

**Tabel 1. Tabel Pegawai**

| No             | Field<br><b>Name</b> | <b>Type</b> | Width | <b>Description</b>   |  |
|----------------|----------------------|-------------|-------|----------------------|--|
|                | Nip                  | Varchar     | 16    | Nip                  |  |
| $\overline{2}$ | Nama                 | Varchar     | 40    | Nama<br>Pegawai      |  |
| 3              | Golongan             | Varchar     | 5     | Golongan/Pa<br>ngkat |  |
| 4              | Jabatan              | Varchar     | 35    | Jabatan Saat<br>Ini  |  |
| 5              | Eselon               | Varchar     | 4     | Eselon               |  |
| 6              | No Hp                | Varchar     | 14    | Nomor HP             |  |

4.3.2 Tabel Kegiatan

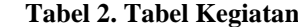

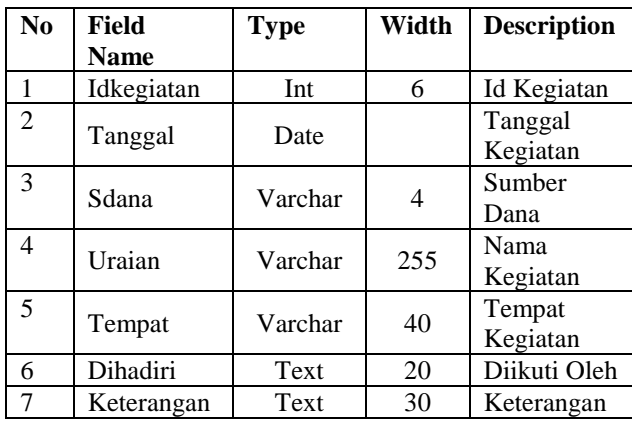

# 4.3.3 Tabel Pesan Keluar

**Tabel 3 Tabel Pesan Keluar**

| No             | Field       | <b>Type</b> | Width | <b>Description</b> |  |
|----------------|-------------|-------------|-------|--------------------|--|
|                | <b>Name</b> |             |       |                    |  |
|                | Idpesan     | Int         | 3     | Id Pesan           |  |
| $\overline{2}$ |             | Date        |       | Tanggal            |  |
|                | Tanggal     |             |       | Kirim              |  |
| 3              | Pesan       | Varchar     | 255   | Nama               |  |
|                |             |             |       | Kegiatan           |  |
| 4              |             | Varchar     | 35    | Nomor              |  |
|                | Nohp        |             |       | Tujuan             |  |
| 5              | Status      | Varchar     | 20    | <b>Status</b>      |  |

4.3.4 Tabel Berita

**Tabel 4 Tabel Berita**

| No | Field       | <b>Type</b> | Width | <b>Description</b> |  |
|----|-------------|-------------|-------|--------------------|--|
|    | <b>Name</b> |             |       |                    |  |
|    | Idberita    | Int         |       | Id Berita          |  |
|    | Tanggal     | Text        | 10    | Tanggal            |  |
| 3  | Isiberita   | Text        | 255   | Uraian<br>Berita   |  |
|    | Status      | Char        | 20    | Status Berita      |  |

# **5. IMPLEMENTASI**

**5.1 Tampilan** *Form* **Pengaturan Koneksi Modem/Ponsel SMS Center**

| Pengaturan Koneksi Modem/Ponsel SMS Center |        |                                                                                                    |  |  |  |
|--------------------------------------------|--------|----------------------------------------------------------------------------------------------------|--|--|--|
|                                            |        |                                                                                                    |  |  |  |
| ID Phone/Modem                             |        | Isikan sembarang nama untuk identitas modem Anda, Contoh: Modem 1                                    |  |  |  |
| <b>PORT</b>                                | ٠<br>٠ | Masukkan nomor port modem/hp.<br>Contoh penulisan: com4 (dengan huruf kecil dan tanpa spasi apa-apa) |  |  |  |
| <b>CONNECTION</b>                          | ٠      | at<br>۷<br>Pilih jenis connection hp/modem Anda.<br>Modem Prolink PSH300 = at                        |  |  |  |
| Send SMS                                   | ×      | yes                                                                                                  |  |  |  |
| Receive SMS                                |        | yes                                                                                                  |  |  |  |
|                                            |        | <b>O</b> Simpan                                                                                      |  |  |  |

**Gambar 5 Tampilan** *Form* **Pengaturan Koneksi Modem/Ponsel SMS Center**

Pada gambar 5 merupakan tampilan *form* pengaturan koneksi modem/ponsel SMS Center Aplikasi Monitoring Agenda Kerja Pada Dinas Pekerjaan Umum Bidang Penataan Ruang Berbasis *SMS Gateway*. Informasi yang diinput yaitu id phone/modem, port, connection, send sms dan receive sms. Setelah semua data diisi klik tombol Simpan

#### **5.2 Tampilan** *Form* **Data Pegawai**

| No | NIP/NAMA                                             | <b>GOL/PKT</b> | <b>JABATAN</b>  | <b>NOMOR HP</b> | + Tambah      |
|----|------------------------------------------------------|----------------|-----------------|-----------------|---------------|
|    | NIP: 19800901 199201 1 003<br>Herman Sunandar, ST    | IV/a           | Ka bid          | 081350411416    | $C$ $E$       |
|    | NIP: 19760901 200001 1 008<br>Bambang Waluyo, ST, MT | IV/a           | Ka bid          | 081348662772    | $C$ $\hat{E}$ |
| 3  | NIP: 19990201 200202 1 001<br>Robert                 | IV/a           | Kabid. Keuangan | 081347159411    | n<br>Ø        |

**Gambar 6 Tampilan** *Form* **Data Pegawai**

Pada gambar 6 ini merupakan merupakan tampilan *form* data pegawai. Pada form ini terdapat 3 (tiga) tombol yaitu tambah, ubah dan hapus.

#### **5.3 Tampilan** *Form* **Data Kegiatan**

| Beranda        | Kelola Kegiatan     |                       |                                                                                                    |                                             |                                  |            |  |
|----------------|---------------------|-----------------------|----------------------------------------------------------------------------------------------------|---------------------------------------------|----------------------------------|------------|--|
|                |                     |                       |                                                                                                    |                                             |                                  |            |  |
| <b>No</b>      | Tanggal<br>Kegiatan | <b>Sumber</b><br>Dana | Agenda Kegiatan                                                                                            | <b>Tempat Kegiatan</b>                      | Diikuti Oleh                     | $+$ Tambah |  |
| 1              | 01-07-2015          | <b>APBD</b>           | Fasilitasi Legalisasi<br><b>RTRWP</b> dan RTRWK                                                            | Gedung Serba Guna<br>Kantor Gubernur Kaltim | Kepala Bidang                    | ø          |  |
| $\overline{2}$ | 01-07-2015          | <b>APRD</b>           | Fasilitasi Peningkatan<br>Kapasitas BKPRD                                                                  | Gedung Asisten 3                            | Kepala Bidang                    | $\alpha$   |  |
| 3              | 01-07-2015          | <b>APBD</b>           | Kampanye Pubik Bidang<br>Penataan Ruang Melalui<br>Media TV, Radio, dan<br>Surat Kabar                     | Aula Kantor PU                              | Kepala Bidang                    | ø          |  |
| 4              | 29-06-2015          | <b>APBD</b>           | Fasilitasi Penviapan<br>Raperpres RTR KSN<br><b>KAPFT SASAMBA</b>                                          | Gedung Serba Guna<br>Kantor Gubernur Kaltim | Kepala Bidang                    |            |  |
| 5              | 22-06-2015          | <b>APRD</b>           | Pengawasan Teknis dan<br>Peningkatan Pemenuhan<br><b>SPM Bidang Penataan</b><br>Ruang                      | Gedung Serba Guna<br>Kantor Gubernur Kaltim | <b>Staf Bidang</b><br>Pengawasan |            |  |
| 6              | 29-05-2015          | <b>APBD</b>           | Sosialisasi NSPK dan<br>Fasilitasi Pelembagaan<br>Penyelenggaraan<br>Penataan Ruang di<br>Kalimantan Timur | Gedung Serbaguna<br>Kantor Gubernur Kaltim  | <b>Staf Bidang</b><br>Pengawasan |            |  |

**Gambar 7 Tampilan** *Form* **Data Kegiatan**

Pada gambar 7 ini merupakan tampilan *form* data kegiatan. Pada form ini terdapat 4 (empat) tombol yaitu tambah, ubah, hapus dan tampil data

# **5.4Tampilan** *Form* **Data Kelola Pesan**

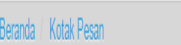

# Kirimkan Pesan (SMS)

Pastikan sebelum mengirim SMS, service SMS GATEWAY untuk modern yang akan digunakan untuk mengirim SMS sudah dijalankan

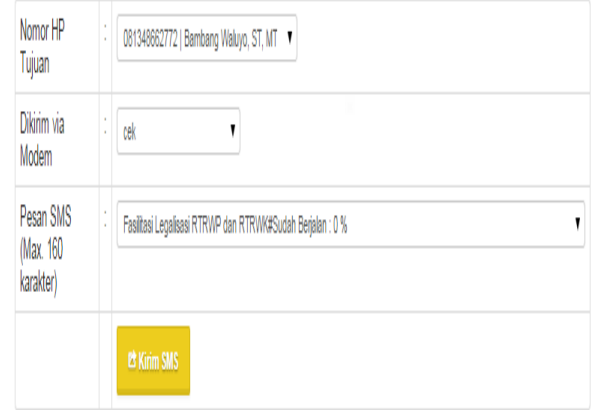

**Gambar 8 Tampilan** *Form* **Data Kelola Pesan**

Pada gambar 8 ini merupakan tampilan *form* data kelola pesan. Pada form ini terdapat 1 (satu) tombol yaitu kirim SMS. Sebelum melakukan pengiriman data pastikan nomor hp tujuan, dikirim via modem dan isi pesan di klik terlebih dahulu lalu klik tombol Kirim SMS.

#### **5.5Tampilan** *Form* **Pesan Keluar**

# Kirimkan Pesan (SMS)

Pastikan service SMS GATEWAY untuk modem yang akan digunakan sudah dijalankan, sehingga dapat ditampilkan pesan yang sudah dikirim

| No, | Tanggal Terkirim    | Nomor Tujuan | Isi Pesan (Kegiatan)                                                          | Aksi           |
|-----|---------------------|--------------|-------------------------------------------------------------------------------|----------------|
|     | 2015-06-04 15:29:47 | 081350411416 | Sosialisasi Peraturan Gubernur No 46 tahun<br>2013 Tentang Standarisasi Biaya | <b>O</b> Hapus |

**Gambar 9 Tampilan** *Form* **Data Kelola Pesan**

Pada gambar 9 ini tampilan *form* pesan keluar. Pada form ini terdapat 1 (satu) tombol yaitu hapus. Apabila *user* ingin melakukan penghapusan data yang telah terkirim klik tombol Hapus pada kolom Aksi.

#### **5.6 Tampilan** *Form* **Data Berita**

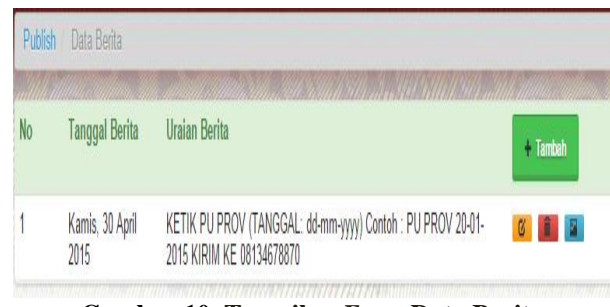

**Gambar 10 Tampilan** *Form* **Data Berita**

Pada gambar 10 ini tampilan tampilan *form* data berita. Pada form ini terdapat 4 (empat) tombol yaitu tambah, ubah, hapus dan tampil data. Apabila *user*  menekan tombol tambah maka akan tampil seperti gambar 11.

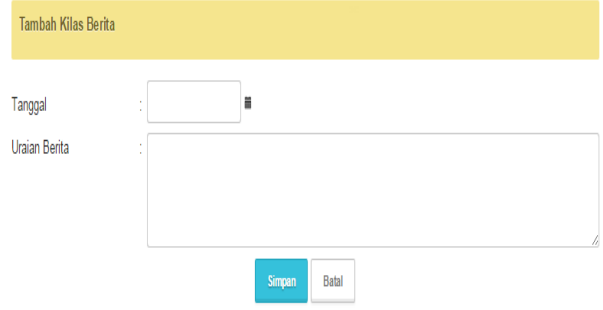

Gambar 11 Tampilan Tambah Data Berita

Pada gambar 11 merupakan tampilan tambah data berita. Informasi yang diinput terdiri dari tanggal dan uraian berita. Isi semua data dan klik tombol simpan maka data akan tersimpan dalam database. Apabila data tidak jadi disimpan klik tombol batal. Masih pada gambar 10 apabila *user* melakukan perubahan data klik tombol ubah maka akan tampil seperti gambar 12.

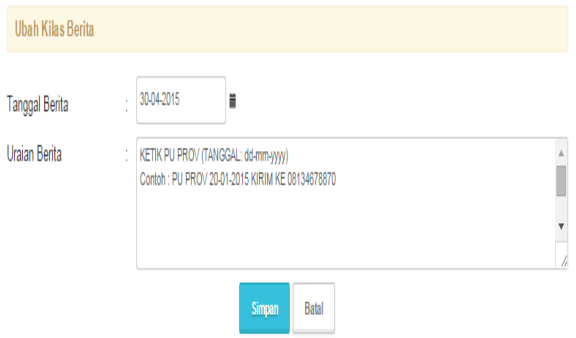

Gambar 12 Tampilan Ubah Data Berita

Pada gambar 12 merupakan tampilan ubah data berita. Lakukan perubahan data dan klik tombol simpan maka data perubahan akan tersimpan dalam database. Apabila data tidak jadi melakukan perubahan data klik tombol batal. Masih pada gambar 10 apabila *user*  melakukan penghapusan data klik tombol hapus dan untuk melihat laporan berita klik tombol tampil.

#### **5.7Laporan**

**5.7.1Tampilan** *Output* **Laporan Hasil Kirim Agenda Kegiatan**

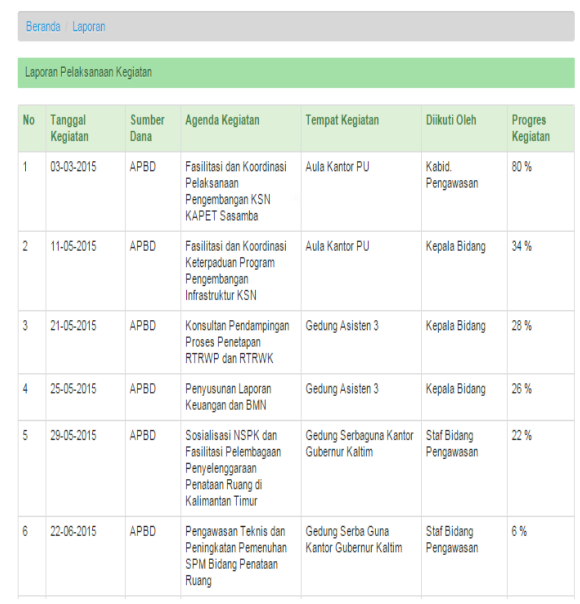

### **Gambar 13 Tampilan Daftar Alat Berat**

Pada gambar 13 tampilan laporan hasil kirim agenda kegiatan. informasi yang diberikan terdiri dari tanggal kegiatan, sumber dana, agenda kegiatan, tempat kegiatan, diikuti oleh dan progres kegiatan.

### **6 KESIMPULAN**

Dari hasil penelitian dan pembahasan yang dilakukan, maka dapat ditarik kesimpulan sebagai berikut :

- 1. Menghasilkan Aplikasi Monitoring Agenda Kerja Pada Dinas Pekerjaan Umum Bidang Penataan Ruang.
- 2. Aplikasi ini dapat memberikan informasi agenda kegiatan dengan menggunakan sms gateway.
- 3. Metode *Prototype* sebagai metode pengembangan sistem membantu dan mempermudah dalam pembuatan Aplikasi Monitoring Agenda Kerja Pada Dinas Pekerjaan Umum Bidang Penataan Ruang Berbasis *SMS Gateway*.

## **7 SARAN**

Dari pembahasan dan kesimpulan maka diberikan saran sebagai berikut :

- 1. Aplikasi Monitoring Agenda Kerja Pada Dinas Pekerjaan Umum Bidang Penataan Ruang Berbasis *SMS Gateway* ini kedepannya dibuat secara online.
- 2. Kedepannya aplikasi ini dapat dikembangkan bukan hanya sebagai pengingat agenda kerja saja akan tetapi dapat terkoneksi dengan sistem kepegawaian yang ada.
- 3. Aplikasi Monitoring Agenda Kerja Pada Dinas Pekerjaan Umum Bidang Penataan Ruang Berbasis *SMS Gateway* kedepannya dapat dilengkapi denga laporan dalam bentuk grafik.

# **8 DAFTAR PUSTAKA**

- Aminudin, 2008, *Program Absensi Siswa Realtime dengan PHP & SMS Gateway,*Penerbit : Lokomedia
- Janner, Simamarta. 2010, *Rekayasa Perangkat Lunak,* Yogyakarta:Penerbit Andi.
- Jogiyanto, HM. 2008, Analisis Sistem Informasi Pendekatan Terstruktur Teori dan Praktek Aplikasi Bisnis, Jakarta.
- Muda Ahmad A.K. 2008. *Kamus Besar Bahasa Indonesia,* Jakarta, Penerbit : Agung Media Mulia.
- Nugraha, Randi Aditia. 2010. *Sistem Informasi Monitoring Permintaan dan Penyediaan Stok Barang di PT. Sanbe Farma.* STMIK Widya Cipta Dharma
- Nugroho, Adi, 2005. *Analisis Dan Perancangan Sistem informasi Dengan Metodelogi Berorientasi Objek.* Informatika Bandung. Bandung.
- Pressman, Roger S, 2007, *Rekayasa Perangkat Lunak : pendekatan praktisi* (buku I), Yogyakarta : Penerbit Andi
- Rosidi, 2005, *Membuat Sendiri SMS Gateway Berbasis Protokol.* Jakarta : PT. Elex Media Komputindo